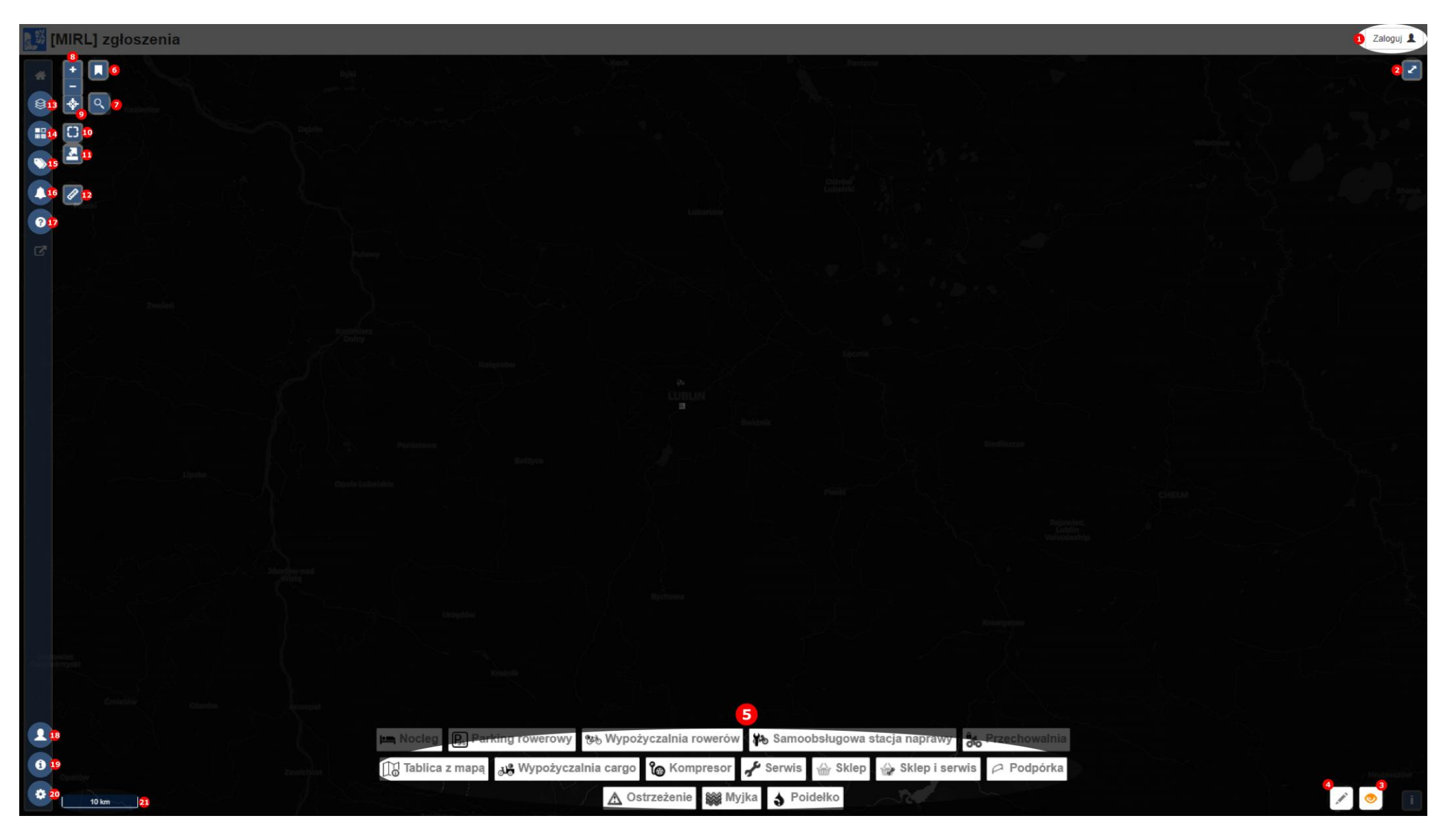

- 1. logowanie
- 2. pełen ekran
- 3. tryb podglądu
- 4. tryb edytowania
- 5. filtrowanie punktów
	- w trybie edycji można przeciągać w docelowe miejsce w celu utworzenia punktu
- 6. zakładki, aby przybliżyć widok do lokalizacji
- 7. szukanie lokalizacji po nazwie
- 8. przybliżanie, lub kółkiem myszki
- 9. geo lokalizacja
- 10.pokazanie całego widoku
- 11.eksport widoku do pdf
- 12.pomiar odległości
- 13.panel wyboru widocznych warstw
	- warstwy podkładowe
	- kontrast
	- warstwy danych
- 14.panel legendy
- 15.panel edycji tagów:
	- czyszczenie sesji
	- czyszczenie usuniętych w sesji
- 16.panel widoku zgłoszeń -> zatwierdzanie dodanych do sesji
- 17.panel pomocy
- 18.panel użytkownika
- 19.panel informacji
- 20.panel ustawień:
	- wyczyszczenie pamięci
	- załadowanie plików GPX / GEOJSON / KML
- 21.skala

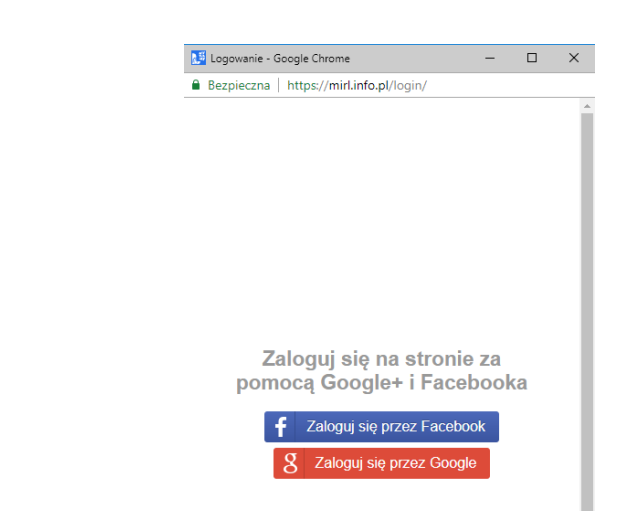

## **Widok edycji:**

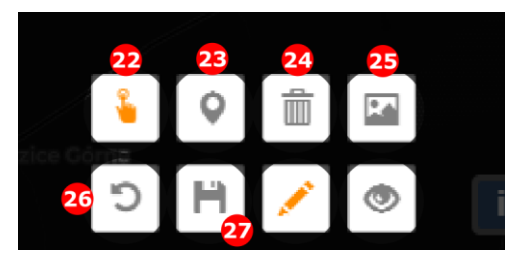

22.tryb zaznaczania

23.tryb dodawania / modyfikacji

24.usuwanie zaznaczonych punktów

- usunięcie z edycji usunięcie z sesji edycyjnej
- usunięcie z danych usunięcie z bazy

25.okno poglądowe dla zaznaczonego elementu

26.cofnięcie ostatniej operacji

27.zapisanie sesji

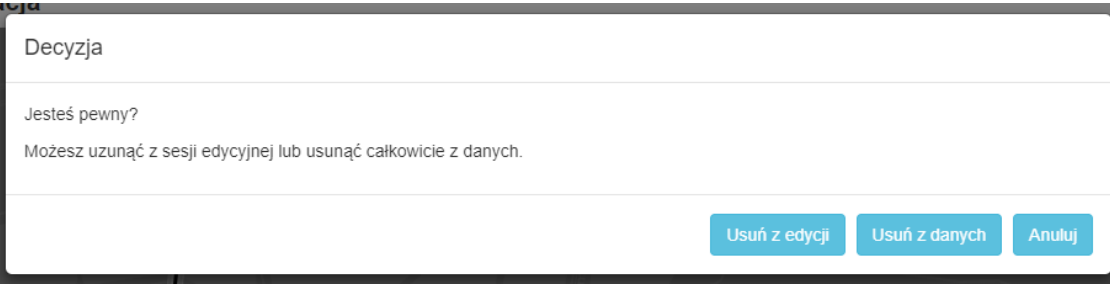

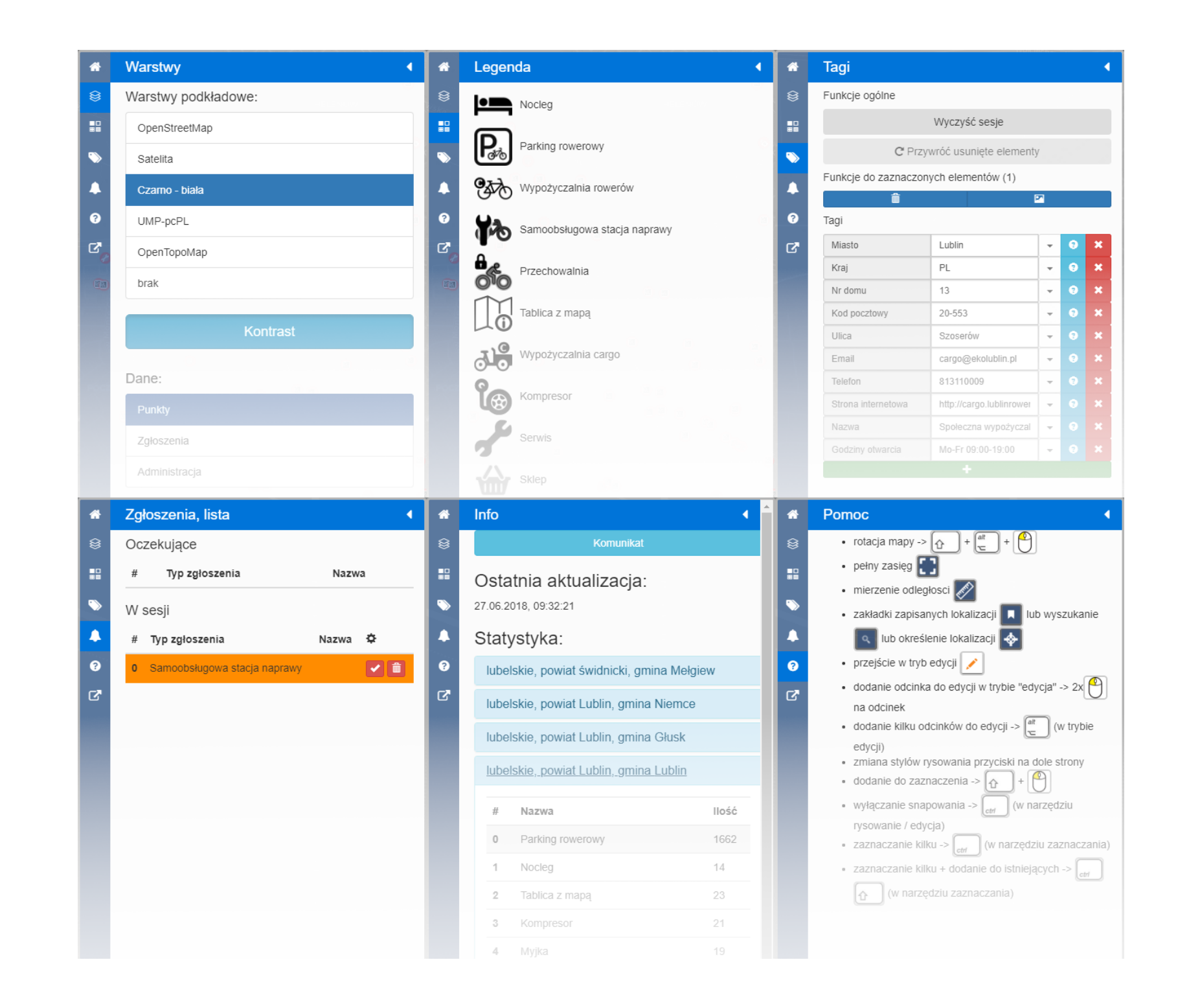